# **BAB V**

# **IMPLEMENTASI DAN PENGUJIAN**

### **5.1 IMPLEMENTASI**

Implementasi merupakan hasil dari tampilan rancangan program yang telah dirancang berdasarkan rancangan output dan rancangan input yang telah dirancang pada pembahasan bab iv. Tujuan dari implementasi yaitu merupakan cara menetapkan program yang telah dirancang pada kondisi sebenarnya. Adapun implementasi rancangan program output/input antara lain sebagai berikut :

### **5.1.1 Implementasi** *Input*

Pada aplikasi yang dibuat ada beberapa *input* yang akan diproses untuk menghasilkan *output* yang sesuai dengan *input* yang akan diberikan. Adapun hasil dari implementasi dapat dilihat sebagai berikut

1. *Form Login*

*Form login* pada gambar 5.1 ini merupakan implementasi dari rancangan *input login*.Pada tampilan *form login* ini admin diharuskan untuk menginputkan username dan password dengan benar untuk masuk ke halaman menu utama. Jika *username* dan *password* tidak dimasukkan dengan benar maka sistem akan menampilkan pesan bahwa *username* dan *password* dimasukkan salah dan admin akan diberi kesempatan untuk melakukan login kembali, setelah itu admin akan masuk ke halaman menu utama dari sistem.

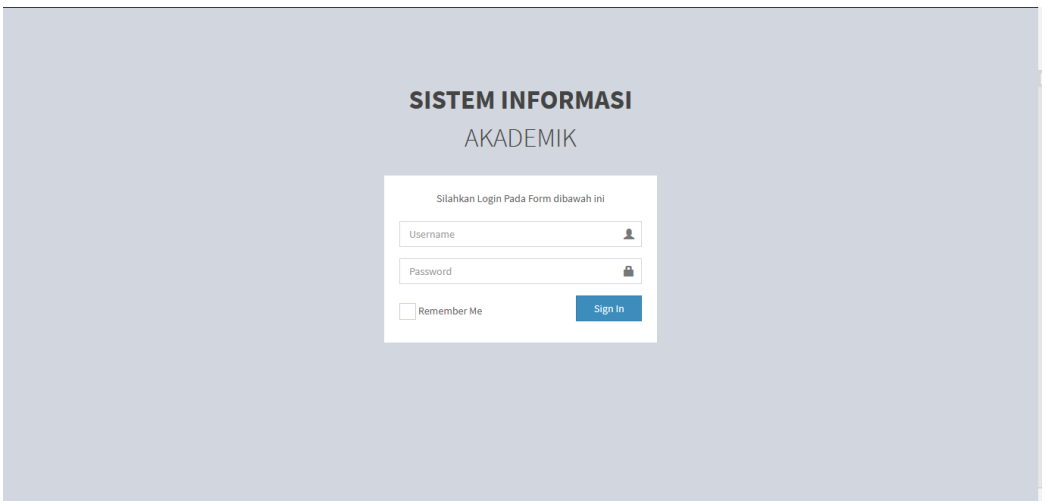

**Gambar 5.1 Form Login**

## 2. *Form* Menu Utama

*Form* menu utama pada gambar 5.2 ini merupakan implementasi darirancangan input menu utama, sedangkan listing programnya ada pada lampiran. Pada *form* menu utama terdapat beberapa sub menu yaitu data, proses, manajemen user dan laporan.

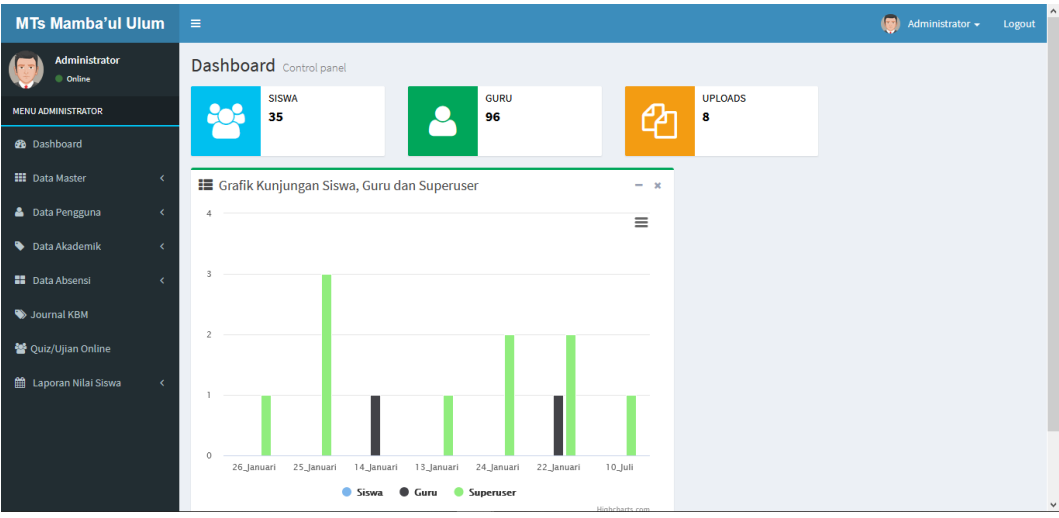

**Gambar 5.2** *Form* **Menu Utama**

### 3. Form Input Data Siswa

*Form input* data siswa pada gambar 5.3 ini merupakan implementasi dari rancangan *input* data siswa. Pada *form input* data siswa ini berfungsi untuk menginputkan data siswa. Jika data yang diinputkan benar maka data tersebut akan disimpan ke dalam tabel siswa, jika data masih ada yang belum terisi dan nis yang diinputkan sudah ada maka sistem akan menampilkan pesan dan admin diharapkan menginputkan kembali dengan benar.

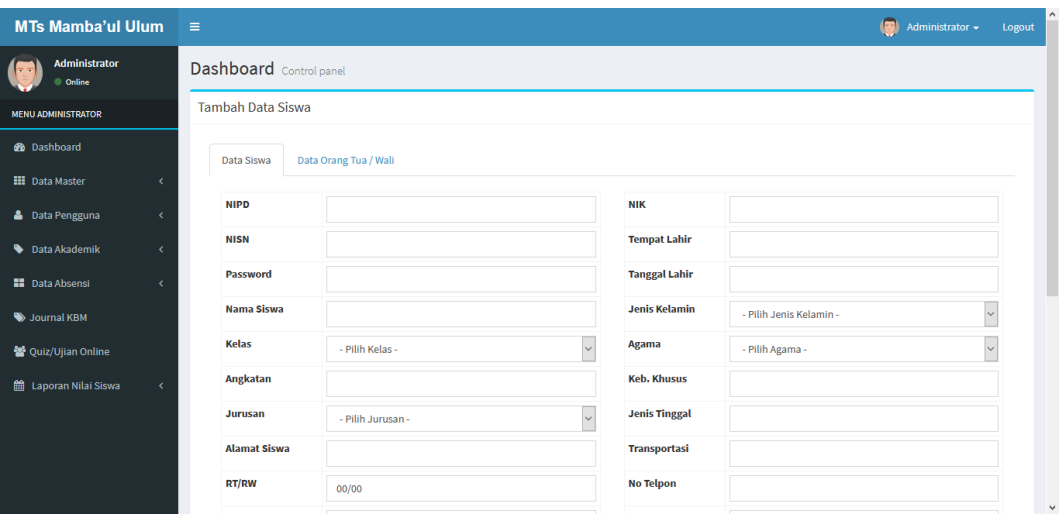

#### **Gambar 5.3** *Form Input* **Data Siswa**

### 4. *Form Input* Data Guru

*Form input* data guru pada gambar 5.4 ini merupakan implementasi darirancangan *input* data siswa pada gambar 4.41, sedangkan listing programnya ada pada lampiran. Pada *form input* data guru ini berfungsi untuk menginputkan data guru. Jika data yang diinputkan benar maka data tersebut akan disimpan ke dalamtabel guru, jika data masih ada yang belum terisi dan nip yang diinputkan sudah ada maka sistem akan menampilkan pesan dan admin diharapkan menginputkan kembali dengan benar.

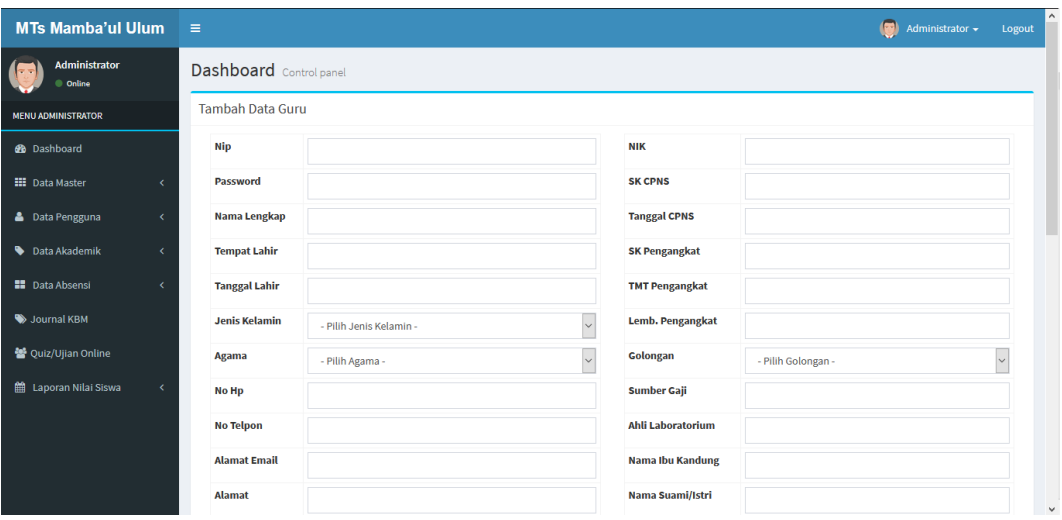

### **Gambar 5.4** *Form Input* **Data Guru**

### 5. *Form Input* Data Mata Pelajaran

*Form input* data mata pelajaran pada gambar 5.5 ini merupakanimplementasi dari rancangan *input* data mata pelajaran. Pada *form input* data mata pelajaran ini berfungsi untuk menginputkan data mata pelajaran. Jika data yang diinputkan benar maka data tersebut akan disimpan ke dalam tabel mata pelajaran, jika data masih ada yang belum terisi dan kode mata pelajaran yang diinputkan sudah ada maka sistem akan menampilkan pesan dan admin diharapkan menginputkan kembali dengan benar.

| <b>MTs Mamba'ul Ulum</b>   | $\equiv$                                      | $\circ$<br>Administrator - | $\sim$<br>Logout |
|----------------------------|-----------------------------------------------|----------------------------|------------------|
| Administrator<br>© Online  | Dashboard Control panel                       |                            |                  |
| <b>MENU ADMINISTRATOR</b>  | Tambah Data Mata Pelajaran                    |                            |                  |
| <b>8</b> Dashboard         | <b>Kurikulum</b>                              | - Pilih Kurikulum -        |                  |
| <b>III</b> Data Master     | <b>Kode Pelajaran</b><br>$\epsilon$           |                            |                  |
| <b>&amp;</b> Data Pengguna | <b>Nama Mapel</b><br>$\overline{\phantom{a}}$ |                            |                  |
| Data Akademik              | <b>Nama Mapel En</b><br>$\epsilon$            |                            |                  |
| <b>N</b> Data Absensi      | x<br>Jurusan                                  | - Pilih Jurusan -          |                  |
| Journal KBM                | <b>Guru Pengampu</b>                          | - Pilih Guru Pengampu -    | ls.              |
| 警 Quiz/Ujian Online        | <b>Tingkat</b>                                |                            |                  |
| till Laporan Nilai Siswa   | <b>Kompetensi Umum</b>                        |                            |                  |
|                            | <b>Kompetensi Khusus</b>                      |                            |                  |
|                            | <b>Jumlah Jam</b>                             |                            |                  |
|                            | <b>Urutan</b>                                 |                            | $\checkmark$     |

**Gambar 5.5** *Form Intput* **Data Mata Pelajaran**

### 6. Form *Input* Data Kelas

*Form input* data kelas pada gambar 5.6 ini merupakan implementasi darirancangan *input* data kelas. Pada *form input* data kelas ini berfungsi untuk menginputkan data kelas. Jika data yang diinputkan benar maka data tersebut akan disimpan ke dalam tabel kelas, jika data masih ada yang belum terisi dan nama kelas yang diinputkan sudah ada maka sistem akan menampilkan pesan dan admin diharapkan menginputkan kembali dengan benar.

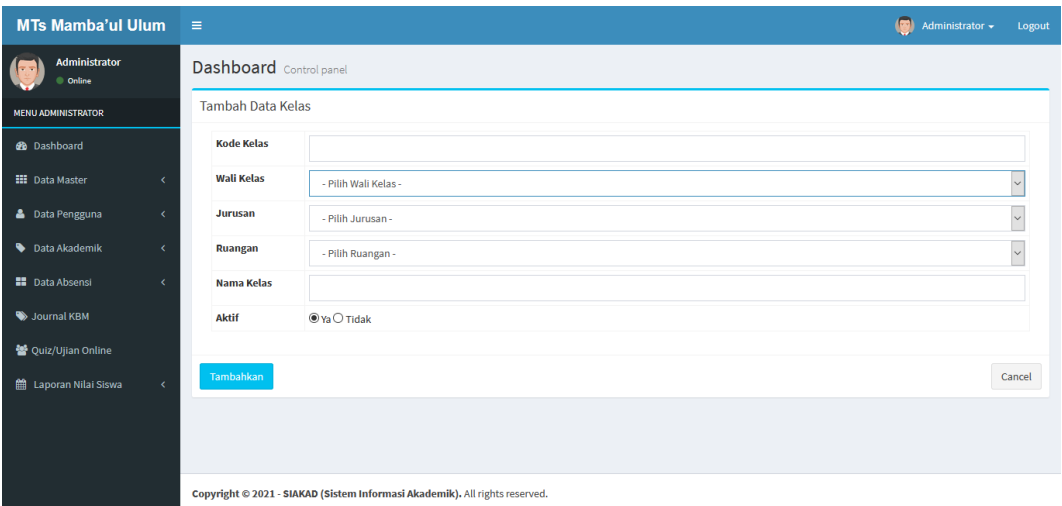

### **Gambar 5.6** *Form Input* **Data Kelas**

#### 7. Form *Input* Data Wali Kelas

*Form input* data wali kelas pada gambar 5.7 ini merupakan implementasidari rancangan *input* data wali kelas. Pada *form input* data wali kelas ini berfungsi untuk menginputkan data wali kelas. Jika data yang diinputkan benar maka data tersebut akan disimpan ke dalam tabel wali kelas, jika data masih ada yang belum terisi nama wali kelas, dan nama kelas yang diinputkan sudah ada maka sistem akan menampilkan pesan dan admin diharapkan menginputkan kembali dengan benar.

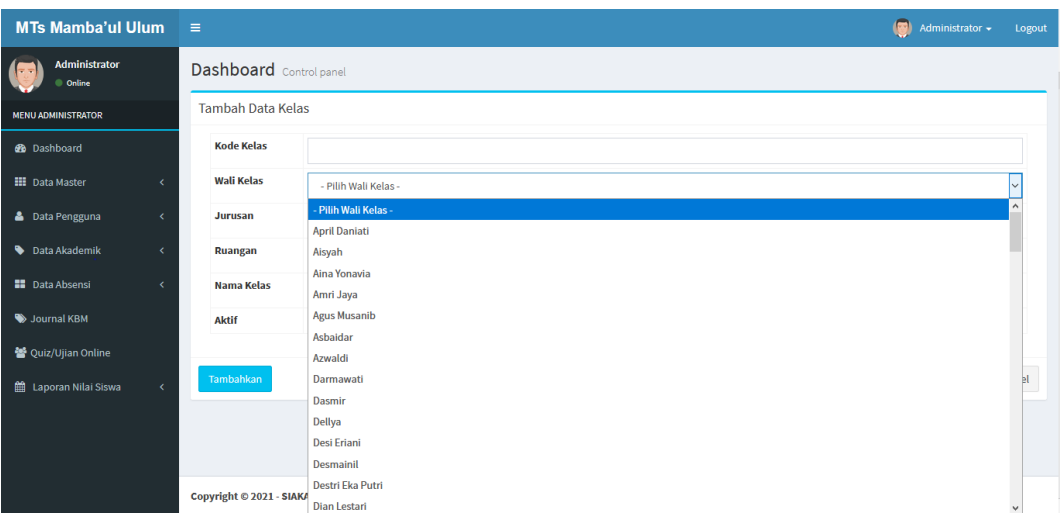

### **Gambar 5.7** *Form Input* **Data Wali Kelas**

#### 8. *Form Input* Jadwal Mata Pelajaran

*Form input* jadwal mata pelajaran pada gambar 5.8 ini merupakanimplementasi dari rancangan *input* jadwal mata pelajaran. Pada *form input* jadwal mata pelajaran ini berfungsi untuk menginputkan data siswa per kelas. Jika data yang diinputkan benar maka data tersebut akan disimpan ke dalam tabel jadwal matapelajaran, jika data masih ada yang belum terisi dan tahun ajaran dan kode kelas yang diinputkan sudah ada maka sistem akan menampilkan pesan dan admin diharapkan menginputkan kembali dengan benar.

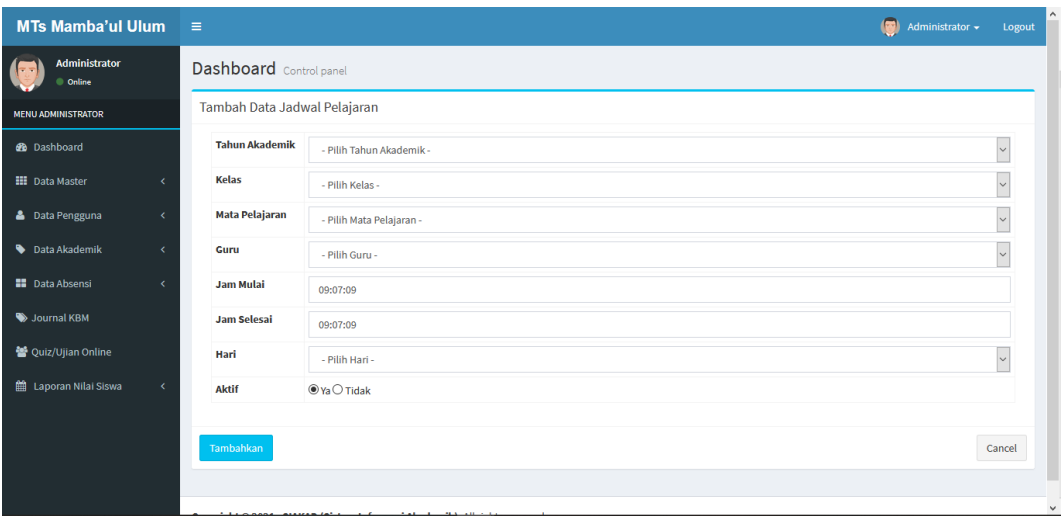

### **Gambar 5.8** *Form Input* **Jadwal Mata Pelajaran**

## 9. *Form Input* Mata Pelajaran

*Form input* data mata pelajaran pada gambar 5.9 ini merupakan implementasi dari rancangan *input* mata pelajaran. Pada *form input* mata pelajaran ini berfungsi untuk menginputkan data mata pelajaran. Jika data yang diinputkan benar maka data tersebut akan disimpan ke dalam tabel mata pelajaran, jika data masih ada yang belum terisi maka sistem akan menampilkan pesan dan admin diharapkan menginputkan kembali dengan benar.

| <b>MTs Mamba'ul Ulum</b>      | $\equiv$                        | $\circ$<br>Administrator + | Logout       | $\hat{\phantom{a}}$ |
|-------------------------------|---------------------------------|----------------------------|--------------|---------------------|
| Administrator<br>Online       | Dashboard Control panel         |                            |              |                     |
| <b>MENU ADMINISTRATOR</b>     | Tambah Data Mata Pelajaran      |                            |              |                     |
| <b>@</b> Dashboard            | <b>Kurikulum</b>                | - Pilih Kurikulum -        | $\sim$       |                     |
| <b>III</b> Data Master        | <b>Kode Pelajaran</b>           |                            |              |                     |
| <b>&amp;</b> Data Pengguna    | <b>Nama Mapel</b><br>$\epsilon$ |                            |              |                     |
| Data Akademik                 | Nama Mapel En<br>$\epsilon$     |                            |              |                     |
| <b>B</b> Data Absensi         | $\epsilon$<br>Jurusan           | - Pilih Jurusan -          |              |                     |
| Journal KBM                   | <b>Guru Pengampu</b>            | - Pilih Guru Pengampu -    | $\checkmark$ |                     |
| 警 Quiz/Ujian Online           | <b>Tingkat</b>                  |                            |              |                     |
| till Laporan Nilai Siswa<br>x | <b>Kompetensi Umum</b>          |                            |              |                     |
|                               | <b>Kompetensi Khusus</b>        |                            |              |                     |
|                               | <b>Jumlah Jam</b>               |                            |              |                     |
|                               | <b>Urutan</b>                   |                            |              | $\checkmark$        |

**Gambar 5.9** *Form Input* **Mata Pelajaran**

## **5.1.2 Implementasi** *Output*

Implementasi Output merupakan tahap penerapan dari rancangan output menjadi hasil jadi yang berasal dari input yang diberikan. Adapun hasil dari implementasi output dapat dilihat sebagai berikut :

## 1. *Output* Data Siswa

*Output* data siswa pada gambar 5.11 ini merupakan implementasi darirancangan *output* data. Pada laporan data siswa ini digunakan untuk menampilkan data siswa yang berada pada tabel siswa.

| Online                       |            | Dapilboard control panel |                       |                                          |                      |                           |
|------------------------------|------------|--------------------------|-----------------------|------------------------------------------|----------------------|---------------------------|
| <b>MENU ADMINISTRATOR</b>    |            | <b>Detail Data Siswa</b> |                       |                                          |                      |                           |
| <b>B</b> Dashboard           |            | Data Siswa               | Data Orang Tua / Wali |                                          |                      |                           |
| <b>HI</b> Data Master        | x          |                          |                       |                                          |                      |                           |
| <b>&amp;</b> Data Pengguna   | k.         |                          | <b>NIPD</b>           | 14422                                    | <b>NIK</b>           | 1306066910090000          |
|                              |            |                          | <b>NISN</b>           | 9991268756                               | <b>Tempat Lahir</b>  | <b>BUKITTINGGI</b>        |
| Data Akademik                | $\epsilon$ |                          | Password              | 9991268756                               | <b>Tanggal Lahir</b> | 14 Nov 1999               |
| <b>ED</b> Data Absensi       | z          |                          | <b>Nama Siswa</b>     | AAD SIROJUDIN                            | <b>Jenis Kelamin</b> | Laki-laki                 |
|                              |            |                          | <b>Kelas</b>          | Kelas X IPA 1                            | Agama                | Islam                     |
| Journal KBM                  |            | <b>Edit Profile</b>      | Angkatan              | 2014                                     | <b>Keb. Khusus</b>   | <b>Tidak</b> ada          |
| 警 Quiz/Ujian Online          |            |                          | Jurusan               | Ilmu Pengetahuan Alam                    | <b>Jenis Tinggal</b> |                           |
|                              |            |                          | <b>Alamat Siswa</b>   | PERUMNAS KUBANG PUTIH JL, MERPATI NO.301 | <b>Transportasi</b>  | Sepeda motor              |
| <b>簡 Laporan Nilai Siswa</b> | k.         |                          | <b>RT/RW</b>          | 0/0                                      | <b>No Telpon</b>     | 0751-7835083              |
|                              |            |                          | <b>Dusun</b>          |                                          | <b>No Handpone</b>   | 082385418021              |
|                              |            |                          | Kelurahan             | <b>KUBANG PUTIAH</b>                     | <b>Alamat Email</b>  | AAD.SIROJUDIN04@GMAIL.COM |
|                              |            |                          | Kecamatan             | Kec. Banuhampu                           | <b>SKHUN</b>         | 2-12-02-002-002-7         |
|                              |            |                          | <b>Kode Pos</b>       | 26181                                    | <b>Penerima KPS</b>  | <b>TIDAK</b>              |
|                              |            |                          | <b>Status Awal</b>    | Baru                                     | <b>No KPS</b>        |                           |
|                              |            |                          | <b>Status Siswa</b>   | Aktif                                    |                      |                           |

**Gambar 5.11 Tampilan** *Output* **Data Siswa**

# 2. *Output* Data Guru

*Output* data guru pada gambar 5.12 ini merupakan implementasi darirancangan *output* data guru. Pada laporan data guru ini digunakan untuk menampilkan data guru yang berada pada tabel guru.

| <b>MTs Mamba'ul Ulum</b>     |            | $\equiv$       |                                    |                      |                      |                  |                             | 偏                           | Administrator - |                                     | Logout |
|------------------------------|------------|----------------|------------------------------------|----------------------|----------------------|------------------|-----------------------------|-----------------------------|-----------------|-------------------------------------|--------|
| Administrator<br>© Online    |            |                | <b>Dashboard</b> Control panel     |                      |                      |                  |                             |                             |                 |                                     |        |
| <b>MENU ADMINISTRATOR</b>    |            |                | Semua Data Guru                    |                      |                      |                  |                             |                             |                 | Tambahkan Data Guru                 |        |
| <b>B</b> Dashboard           |            | Show           | $\vee$<br>entries<br>Search:<br>10 |                      |                      |                  |                             |                             |                 |                                     |        |
| <b>III</b> Data Master       | k.         | Ŀ<br><b>No</b> | 11<br><b>NIP</b>                   | Nama Lengkap         | <b>Jenis Kelamin</b> | <b>No Telpon</b> | İŤ<br><b>Status Pegawai</b> | <b>Jenis PTK</b>            | It              | <b>Action</b>                       | 1î     |
| <b>&amp;</b> Data Pengguna   | k.         | 1              | 198710052010012011                 | Meliya Defrina       | Perempuan            | 081267771344     | PNS                         | Tenaga Administrasi Sekolah |                 | $\alpha$ $\alpha$ $\mathbf x$       |        |
| <b>Data Akademik</b>         | k.         | $\overline{2}$ | 198605012009011001                 | Oki Surya Ananda     | Laki-laki            | 081267771344     | <b>PNS</b>                  | <b>Guru Mapel</b>           |                 | $Q$ $\alpha$ $\mathbf{x}$           |        |
| <b>EE</b> Data Absensi       | $\lambda$  | 3              | 198512152009012003                 | Indrawati            | Perempuan            | 081267771344     | PNS                         | <b>Guru Mapel</b>           |                 | $Q$ $\alpha$ $\mathbf{x}$           |        |
| Journal KBM                  |            | 4              | 198411032008032001                 | Nofitatri Purnama    | Perempuan            | 081267771344     | PNS                         | <b>Guru Kelas</b>           |                 | $Q$ $\alpha$ $\alpha$               |        |
| 警 Quiz/Ujian Online          |            | 5              | 198406142009012003                 | Dellya               | Perempuan            | 081267771344     | <b>PNS</b>                  | <b>Guru BK</b>              |                 | $Q[G]$ x                            |        |
| <b>論</b> Laporan Nilai Siswa | $\epsilon$ | 6              | 198401272005012003                 | Irma Yunita          | Perempuan            | 081267771344     | <b>PNS</b>                  | Tenaga Administrasi Sekolah |                 | $\alpha$ $\alpha$ $\mathbf x$       |        |
|                              |            | $\overline{7}$ | 198312252009022007                 | Destri Eka Putri     | Perempuan            | 081267771344     | PNS                         | <b>Guru Mapel</b>           |                 | $\alpha$ $\alpha$ $\mathbf x$       |        |
|                              |            | 8              | 198302102009011003                 | <b>Riry Mardiyan</b> | Laki-laki            | 081267771344     | PNS                         | <b>Guru Mapel</b>           |                 | $\alpha$ $\alpha$ $\mathbf x$       |        |
|                              |            | 9              | 198208182009012004                 | Rahmawitri           | Perempuan            | 081267771344     | <b>PNS</b>                  | <b>Guru Mapel</b>           |                 | $\boxed{\alpha}$ । $\boxed{\alpha}$ |        |
| localhost/siakad/index.php   |            | 10             | 198105182009011003                 | Herman Novia Rozi    | Laki-laki            | 081267771344     | <b>PNS</b>                  | <b>Guru Mapel</b>           |                 | $Q[G]$ x                            |        |

**Gambar 5.12 Tampilan** *Output* **Data Guru**

### 3. *Output* Data Mata Pelajaran

*Output* data mata pelajaran pada gambar 5.13 ini merupakan implementasidari rancangan *output* data mata pelajaran. Pada laporan data mata pelajaran ini digunakan untuk menampilkan data mata pelajaran yang berada pada tabel mata pelajaran.

| <b>MTs Mamba'ul Ulum</b>   |            | $\equiv$       |                                              |                         |                         |                      |                             | $\sqrt{2}$          | $\hat{\phantom{a}}$<br>Administrator -<br>Logout   |  |  |  |
|----------------------------|------------|----------------|----------------------------------------------|-------------------------|-------------------------|----------------------|-----------------------------|---------------------|----------------------------------------------------|--|--|--|
| Administrator<br>© Online  |            |                | <b>Dashboard</b> Control panel               |                         |                         |                      |                             |                     |                                                    |  |  |  |
| <b>MENU ADMINISTRATOR</b>  |            |                | Data Mata Pelajaran<br><b>Tambahkan Data</b> |                         |                         |                      |                             |                     |                                                    |  |  |  |
| <b>B</b> Dashboard         |            | Show<br>10     | $\vee$ entries<br>Search:                    |                         |                         |                      |                             |                     |                                                    |  |  |  |
| <b>III</b> Data Master     | x          | Ŀ<br><b>No</b> | Ŀt<br><b>Kode Mapel</b>                      | Ŀt<br><b>Nama Mapel</b> | <b>Jurusan</b>          | T.<br><b>Tingkat</b> | lî.<br><b>Guru Pengampu</b> | 1t<br><b>Urutan</b> | 1î<br><b>Action</b>                                |  |  |  |
| <b>&amp;</b> Data Pengguna | $\epsilon$ | 1              | MK01                                         | Bahasa Indonesia        | Ilmu Pengetahuan Alam   | 2(SLTA)              | April Daniati               | 0                   | $Q[G]$ $\times$                                    |  |  |  |
| Data Akademik              | $\epsilon$ | $\overline{2}$ | <b>MK02</b>                                  | Matematika              | Ilmu Pengetahuan Sosial | 2(SLTA)              | Aina Yonavia                | $\mathbf{0}$        | $Q[G]$ $x$                                         |  |  |  |
| <b>N</b> Data Absensi      | x          | 3              | <b>MK03</b>                                  | <b>Bahasa Inggris</b>   | Ilmu Pengetahuan Alam   | 2(SLTA)              | Aisyah                      | 0                   | $Q[G]$ $\times$                                    |  |  |  |
| Journal KBM                |            | 4              | <b>MK05</b>                                  | Aritmatika Dasar        | Ilmu Pengetahuan Alam   | 2(SLTA)              | Aina Yonavia                | 0                   | $Q[G]$ $x$                                         |  |  |  |
| 警 Quiz/Ujian Online        |            | 5              | <b>MK04</b>                                  | Kalkulus                | Ilmu Pengetahuan Alam   | 2(SLTA)              | Amri Jaya                   | 0                   | $\boxed{\alpha}$ $\boxed{\alpha}$ $\boxed{\kappa}$ |  |  |  |
| the Laporan Nilai Siswa    | $\epsilon$ | 6              | <b>MK06</b>                                  | Pengantar Teknologi     | Ilmu Pengetahuan Alam   | 2(SLTA)              | <b>Agus Musanib</b>         | 0                   | $Q[G]$ $\times$                                    |  |  |  |
|                            |            | 7              | MK07                                         | Sejarah Indonesia       | Ilmu Pengetahuan Sosial | 2(SLTA)              | Asbaidar                    | 0                   | $Q[G]$ $\times$                                    |  |  |  |
|                            |            | 8              | <b>MK08</b>                                  | Pendidikan Pancasila    | Ilmu Pengetahuan Sosial | 2(SLTA)              | Azwaldi                     | $\bullet$           | $\alpha$ $\alpha$ $\alpha$                         |  |  |  |
|                            |            | 9              | <b>MK09</b>                                  | Pendidikan Agama        | Ilmu Pengetahuan Sosial | 2(SLTA)              | Darmawati                   | $\bullet$           | $\alpha$ $\alpha$ $\mathbf{x}$                     |  |  |  |
|                            |            | 10             | <b>MK10</b>                                  | Seni Budaya             | Ilmu Pengetahuan Sosial | 2(SLTA)              | Dasmir                      | 0                   | $\alpha$ $\alpha$ $\mathbf{x}$<br>$\checkmark$     |  |  |  |

**Gambar 5.13 Tampilan** *Output* **Data Mata Pelajaran**

### 4. *Output* Data Kelas

*Output* data kelas pada gambar 5.14 ini merupakan implementasi dari rancangan *output* data kelas. Pada laporan data kelas ini digunakan untuk menampilkan data kelas yang berada pada tabel kelas.

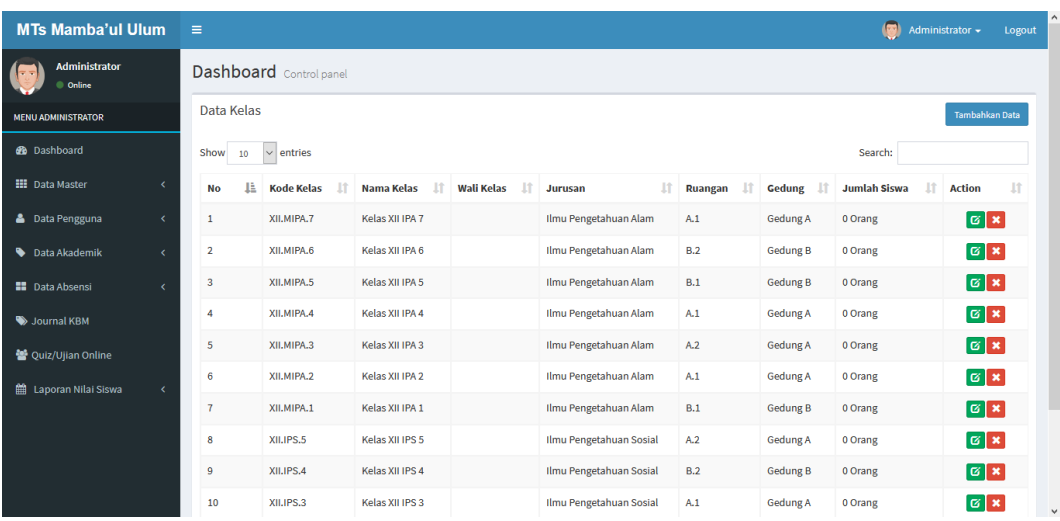

### **Gambar 5.14 Tampilan** *Output* **Data Kelas**

## 5. *Output* Data Siswa Per Kelas

*Output* data siswa per kelas pada gambar 5.15 ini merupakan implementasidari rancangan *output* data siswa per kelas. Pada laporan data siswa per kelas ini digunakan untuk menampilkan data siswa per kelas yang berada pada tabel siswa per kelas.

| <b>MTs Mamba'ul Ulum</b>               | $\equiv$ |                                                                                                    |             |             |                               |                 |                       |               | Administrator -<br>Logout                |  |
|----------------------------------------|----------|----------------------------------------------------------------------------------------------------|-------------|-------------|-------------------------------|-----------------|-----------------------|---------------|------------------------------------------|--|
| <b>Administrator</b><br><b>Online</b>  |          | Dashboard Control panel                                                                                                    |             |             |                               |                 |                       |               |                                          |  |
| <b>MENU ADMINISTRATOR</b>              |          | Semua Data Siswa<br>÷<br>X.MIPA.1 - Kelas X IPA 1<br>$\vee$<br>Angkatan<br>Lihat<br>Tambahkan Data Siswa<br><b>Print Siswa</b> |             |             |                               |                 |                       |               |                                          |  |
| <b>B</b> Dashboard                     |          | <b>No</b>                                                                                                    | <b>NIPD</b> | <b>NISN</b> | Nama Siswa                    | <b>Angkatan</b> | <b>Jurusan</b>        | <b>Kelas</b>  | <b>Action</b>                            |  |
| <b>HI</b> Data Master<br>ć             | $\Box$   |                                                                                                    | 14422       | 9991268756  | <b>AAD SIROJUDIN</b>          | 2014            | Ilmu Pengetahuan Alam | Kelas X IPA 1 | $QZ = \frac{1}{2}$                       |  |
| <b>&amp;</b> Data Pengguna<br>×.       | п        | $\overline{2}$                                                                                                    | 14423       | 0151379251  | AL FAJRI                      | 2014            | Ilmu Pengetahuan Alam | Kelas X IPA 1 | $Q \mid Z \mid E \mid E \mid X$          |  |
| Data Akademik<br>k                     | п        | 3                                                                                                    | 14424       | 0004107204  | ANDRE THOMOK SIDABUTAR        | 2014            | Ilmu Pengetahuan Alam | Kelas X IPA 1 | $Q \times H$                             |  |
| <b>NO</b> Data Absensi<br>k            | п        | Δ                                                                                                    | 14425       | 9998218087  | ANNISA SERLINA                | 2014            | Ilmu Pengetahuan Alam | Kelas X IPA 1 | $Q \times  E  =  X $                     |  |
| Journal KBM                            | п        | 5                                                                                                    | 14426       | 0007105659  | <b>DAVIN FERDIANSYAH</b>      | 2014            | Ilmu Pengetahuan Alam | Kelas X IPA 1 | $QZ =  Z $                               |  |
| Quiz/Ujian Online                      | п        | 6                                                                                                    | 14427       | 0000267795  | DHINDA AMALIA KIFLIA          | 2014            | Ilmu Pengetahuan Alam | Kelas X IPA 1 | $Q \times H$                             |  |
|                                        | П        |                                                                                                    | 14428       | 0007011100  | <b>FARID NAJAH ALDI</b>       | 2014            | Ilmu Pengetahuan Alam | Kelas X IPA 1 | $Q \mid Z \mid E \mid E \mid X$          |  |
| 雦<br>Laporan Nilai Siswa<br>$\epsilon$ | п        | 8                                                                                                    | 14429       | 0000261160  | <b>FELLYA KHAIRANI MONEVY</b> | 2014            | Ilmu Pengetahuan Alam | Kelas X IPA 1 | $Q \times  E  =  X $                     |  |
|                                        | п        | 9                                                                                                    | 14430       | 9991261263  | <b>FERNANDO PRATAMA</b>       | 2014            | Ilmu Pengetahuan Alam | Kelas X IPA 1 |                                          |  |
|                                        |          | 10                                                                                                    | 14431       | 9994930260  | <b>FIRA WARZUKNI</b>          | 2014            | Ilmu Pengetahuan Alam | Kelas X IPA 1 | $G \equiv \mathbf{R} \times$<br>$\alpha$ |  |
| localhost/siakad/index.php             |          | 11                                                                                                    | 14432       | 9991262828  | <b>FISKA AGNESIA IVONNE</b>   | 2014            | Ilmu Pengetahuan Alam | Kelas X IPA 1 |                                          |  |

**Gambar 5.15 Tampilan** *Output* **Data Siswa per Kelas**

### 6. *Output* Data Profil Sekolah

*Output* data profil sekolah pada gambar 5.16 ini merupakan implementasi darirancangan *output* data profil sekolah. Pada laporan data profil sekolah ini digunakan untuk menampilkan data profil sekolah.

| <b>MTs Mamba'ul Ulum</b>          |                              | $\equiv$                |                                                                                  | $\circ$<br>Administrator - | $\sim$<br>Logout |
|-----------------------------------|------------------------------|-------------------------|----------------------------------------------------------------------------------|----------------------------|------------------|
| Administrator<br>l- v<br>C Online |                              | Dashboard Control panel |                                                                                  |                            |                  |
| <b>MENU ADMINISTRATOR</b>         |                              | Data Identitas Sekolah  |                                                                                  |                            |                  |
| <b>B</b> Dashboard                |                              | Nama Sekolah            | MTS Mamba'ul Ulum                                                                |                            |                  |
| <b>III</b> Data Master            | x                            | <b>NPSN</b>             | 10508338                                                                         |                            |                  |
| <b>&amp;</b> Data Pengguna        | k.                           | <b>NSS</b>              | 131215710127                                                                     |                            |                  |
| Data Akademik                     | k.                           | <b>Alamat Sekolah</b>   | Jalan Berebah II, RT.24, Talang Bakung, Kec. Jambi Sel., Kota Jambi, Jambi 36138 |                            |                  |
| <b>No</b> Data Absensi            | x                            | <b>Kode Pos</b>         | 36138                                                                            |                            |                  |
| Journal KBM                       |                              | <b>No Telpon</b>        | $(0741)$ 3065880                                                                 |                            |                  |
| 월 Quiz/Ujian Online               |                              | Kelurahan               | <b>Talang Bakung</b>                                                             |                            |                  |
| Laporan Nilai Siswa               | $\left\langle \right\rangle$ | <b>Kecamatan</b>        | Jambi Selatan                                                                    |                            |                  |
|                                   |                              | Kabupaten / Kota        | Jambi                                                                            |                            |                  |
|                                   |                              | <b>Provinsi</b>         | Jambi                                                                            |                            |                  |
|                                   |                              | Website                 |                                                                                  |                            | $\checkmark$     |

**Gambar 5.16 Tampilan** *Output* **Data Wali Kelas**

### 7. *Output* Jadwal Mata Pelajaran

*Output* data jadwal mata pelajaran pada gambar 5.17 ini merupakan implementasi dari rancangan output jadwal mata pelajaran. Pada laporan data nilai ini digunakan untuk menampilkan jadwal mata pelajaran yang berada pada tabel jadwal mata pelajaran.

| <b>MTs Mamba'ul Ulum</b>         | $\equiv$   |                         |                                                                                                    |               |                      |        |          |                |                | $\bullet$<br>Administrator + | Logout        |  |
|----------------------------------|------------|-------------------------|----------------------------------------------------------------------------------------------------|---------------|----------------------|--------|----------|----------------|----------------|------------------------------|---------------|--|
| <b>Administrator</b><br>© Online |            |                         | Dashboard Control panel                                                                                                    |               |                      |        |          |                |                |                              |               |  |
| <b>MENU ADMINISTRATOR</b>        |            |                         | Jadwal Pelajaran<br>Semester Ganjil 2016/2017<br>X.MIPA.1 - Kelas X IPA 1<br>$\vee$ Lihat<br>Tambahkan Jadwal Pelajaran<br>Â. |               |                      |        |          |                |                |                              |               |  |
| <b>B</b> Dashboard               |            | No                      | <b>Jadwal Pelajaran</b>                                                                                                    | <b>Kelas</b>  | Guru                 | Hari   | Mulai    | <b>Selesai</b> | <b>Ruangan</b> | <b>Daftar Hadir</b>          | <b>Action</b> |  |
| <b>III</b> Data Master           | $\epsilon$ | 1                       | Matematika                                                                                                    | Kelas X IPA 1 | Aina Yonavia         | Senin  | 23:00:00 | 23:30:00       | B.1            | <b>Buka Absensi Siswa</b>    | G[X]          |  |
| <b>&amp;</b> Data Pengguna       | $\epsilon$ | $\overline{2}$          | Bahasa Indonesia                                                                                                    | Kelas X IPA 1 | <b>April Daniati</b> | Senin  | 09:00:00 | 11:30:00       | B.1            | <b>Buka Absensi Siswa</b>    | $G$ x         |  |
| Data Akademik                    | $\epsilon$ | $\overline{\mathbf{3}}$ | <b>Bahasa Inggris</b>                                                                                                    | Kelas X IPA 1 | Aisyah               | Selasa | 08:00:00 | 10:30:00       | B.2            | <b>Buka Absensi Siswa</b>    | G[X]          |  |
| <b>H</b> Data Absensi            | $\epsilon$ |                         |                                                                                                    |               |                      |        |          |                |                |                              |               |  |
| Journal KBM                      |            |                         |                                                                                                    |               |                      |        |          |                |                |                              |               |  |
| 替 Quiz/Ujian Online              |            |                         |                                                                                                    |               |                      |        |          |                |                |                              |               |  |
| ttl Laporan Nilai Siswa          | k          |                         |                                                                                                    |               |                      |        |          |                |                |                              |               |  |
|                                  |            |                         |                                                                                                    |               |                      |        |          |                |                |                              |               |  |
|                                  |            |                         |                                                                                                    |               |                      |        |          |                |                |                              |               |  |
|                                  |            |                         |                                                                                                    |               |                      |        |          |                |                |                              |               |  |
|                                  |            |                         | Copyright © 2021 - SIAKAD (Sistem Informasi Akademik). All rights reserved.                                                   |               |                      |        |          |                |                |                              |               |  |

**Gambar 5.17 Tampilan** *Output* **Jadwal Mata Pelajaran**

### **5.2 PENGUJIAN SISTEM**

Untuk mengetahui keberhasilan dari implementasi sistem yang telah dilakukan, maka penulis melakukan tahap pengujian terhadap sistem menggunakan metode *black box* secara fungsional, yaitu dengan metode *Unit Testing* yang difokuskan pada modul– modul terkecil yang terdapat pada sistem, dan kemudian dilanjudkan dengan metode *Intergrated Testing* yang menguji modul–modul yang terdapat pada sistem secara keseluruhan. Adapun beberapa tahap pengujian yang telah penulis lakukan adalah sebagai berikut :

### 1. Pengujian Modul Login Admin

Pada tahap ini dilakukan pengujian pada modul login admin untukmengetahui apakah login admin berjalan dengan baik atau tidak. Hasil pengujian modul login admin tampak pada tabel 5.1.

| Modul          | Prosedur                                                                                             | <b>Masukan</b>                                       | Keluaran                                                                                     | Hasil yang                                                                                   | Kesimpulan |
|----------------|----------------------------------------------------------------------------------------------------|------------------------------------------------------|----------------------------------------------------------------------------------------------|----------------------------------------------------------------------------------------------|------------|
| yang           | Pengujian                                                                                            |                                                      | yang                                                                                         | didapat                                                                                      |            |
| diuji          |                                                                                                    |                                                      | diharapkan                                                                                   |                                                                                              |            |
| Login<br>admin | - Halaman<br>login.<br>- Masukan<br>Username dan<br>password<br>yang benar<br>- Klik tombol<br>login | Username,<br>password<br>dan klik<br>tombol<br>login | Admin masuk<br>kedalam<br>sistem admin                                                       | Admin masuk<br>kedalam<br>sistem admin                                                       | Berhasil   |
| Login<br>admin | - Halaman login<br>- Masukkan<br>Username dan<br>Password<br>yang salah<br>- Klik tombol<br>login    | Username,<br>password<br>dan tombol<br>login         | Tampilkan<br>pesan error<br>bahwa<br>username dan<br>password<br>yang<br>dimasukkan<br>salah | Tampilkan<br>pesan error<br>bahwa<br>username dan<br>password<br>yang<br>dimasukkan<br>salah | Berhasil   |

**Tabel 5.1 Pengujian Sistem Login Admin**

### 2. Pengujian *Form Input*

Pada tahap ini dilakukan dilakukan pengujian pada modul *form* input untukmengetahui apakah proses berjalan dengan baik atau tidak. *Form*  input terdiri dari *form* data siswa, *form* data guru, *form* data kelas, *form* data mata pelajaran, *form* data siswa per kelas, *form* data wali kelas dan *form* data nilai. berikut hasil pengujian modul input.

a. Pengujian Modul Data Siswa

Pengujian pada *form* data siswa berikut bertujuan agar admin dapat memilih tombol seperti Tambah, *Edit,* Hapus, Keluar. Langkah-langkah pengujian yang dilakukan dalam menjalankan program dapat dilihat pada tabel 5.2.

### **Tabel 5.2 Pengujian Tabel** *Form* **Data Siswa**

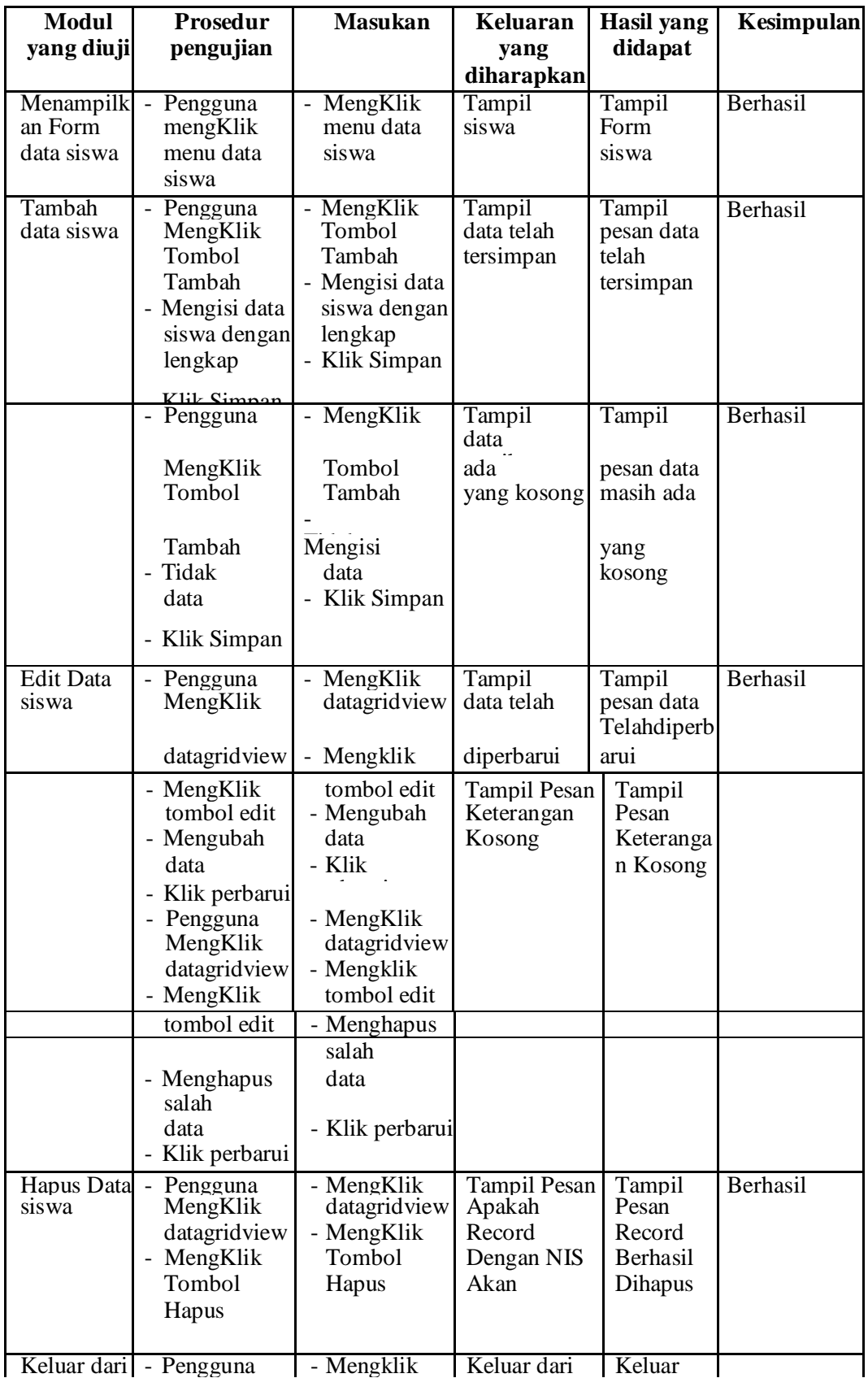

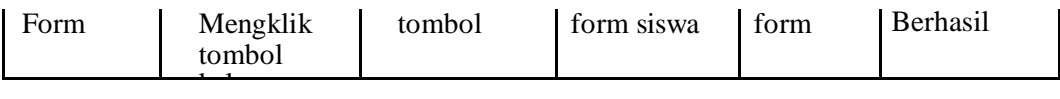

b. Pengujian Modul Data Guru

Pengujian pada *form* data guru berikut bertujuan agar admin dapat memilih tombol seperti Tambah, *Edit,* Hapus, Keluar. Langkahlangkah pengujian yang dilakukan dalam menjalankan program dapat dilihat pada tabel 5.3.

| <b>Modul</b>                      | <b>Prosedur</b>                                                                                       | <b>Masukan</b>                                                      | Keluaran                             | <b>Hasil</b>                      | Kesimpulan |
|-----------------------------------|----------------------------------------------------------------------------------------------------|---------------------------------------------------------------------|--------------------------------------|-----------------------------------|------------|
| yang diuji                        | pengujian                                                                                             |                                                                     | Yang                                 | didapat                           |            |
|                                   |                                                                                                    |                                                                     | diharapkan                           |                                   |            |
| Menampilk<br>an Form<br>data guru | Pengguna<br>$\overline{\phantom{a}}$<br>mengKlik<br>menu data<br>guru                                 | $\overline{\phantom{a}}$ MengKlik<br>menu data<br>guru              | Tampil Form<br>Guru                  | Tampil<br>Form guru               | Berhasil   |
| Tambah<br>data guru               | Pengguna<br>$\overline{\phantom{0}}$<br><b>MengKlik</b>                                               | - MengKlik<br><b>Tombol</b>                                         | Tampil pesan<br>data telah           | Tampil<br>pesan data              | Berhasil   |
|                                   | Tombol<br>Tambah<br>Mengisi data<br>$\overline{\phantom{0}}$<br>guru dengan<br>lengkap<br>Klik Simpan | Tambah<br>- Mengisi data<br>guru dengan<br>lengkap<br>- Klik Simpan | Tersimpan                            | telah<br>tersimpan                |            |
|                                   | Pengguna<br>MengKlik<br>Tombol                                                                        | MengKlik<br>Tombol<br>Tambah                                        | Tampil<br>data<br>ada<br>yang kosong | Tampil<br>pesan data<br>masih ada | Berhasil   |
|                                   | Tambah                                                                                                | Mengisi                                                             |                                      | yang                              |            |
|                                   | Tidak<br>data<br>Klik Simpan                                                                          | data<br>- Klik Simpan                                               |                                      | kosong                            |            |
| <b>Edit Data</b>                  | Pengguna                                                                                              | - MengKlik                                                          | Tampil pesan Tampil                  |                                   |            |

**Tabel 5.3 Pengujian Tabel** *Form* **Data Guru**

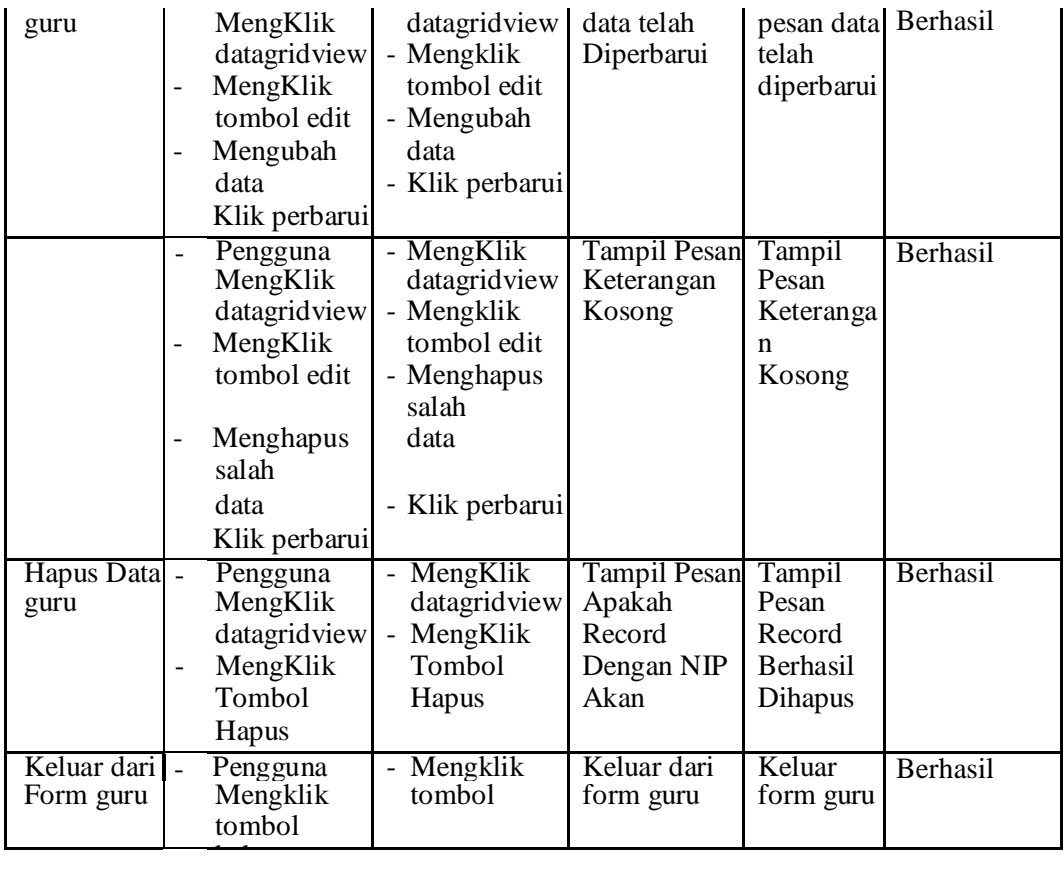

## c. Pengujian Modul Data Kelas

Pengujian pada *form* data kelas berikut bertujuan agar admin dapat memilih tombol seperti Tambah, *Edit,* Hapus, Keluar. Langkah-langkah pengujian yang dilakukan dalam menjalankan program dapat dilihat pada tabel 5.4.

**Tabel 5.4 Pengujian Tabel** *Form* **Data Kelas**

| <b>Modul</b><br>yang diuji         | <b>Prosedur</b><br>pengujian                                           | <b>Masukan</b>                 | Keluaran<br>yang<br>diharapkan | Hasil<br>didapat     | Kesimpulan |
|------------------------------------|------------------------------------------------------------------------|--------------------------------|--------------------------------|----------------------|------------|
| Menampilk<br>an Form<br>data kelas | Pengguna<br>$\overline{\phantom{0}}$<br>mengKlik<br>menu data<br>kelas | MengKlik<br>menu data<br>kelas | Tampil Form<br>kelas           | Tampil<br>Form       | Berhasil   |
| Tambah<br>data kelas               | Pengguna<br>MengKlik                                                   | - MengKlik<br>Tombol           | Tampil pesan<br>data telah     | Tampil<br>pesan data | Berhasil   |

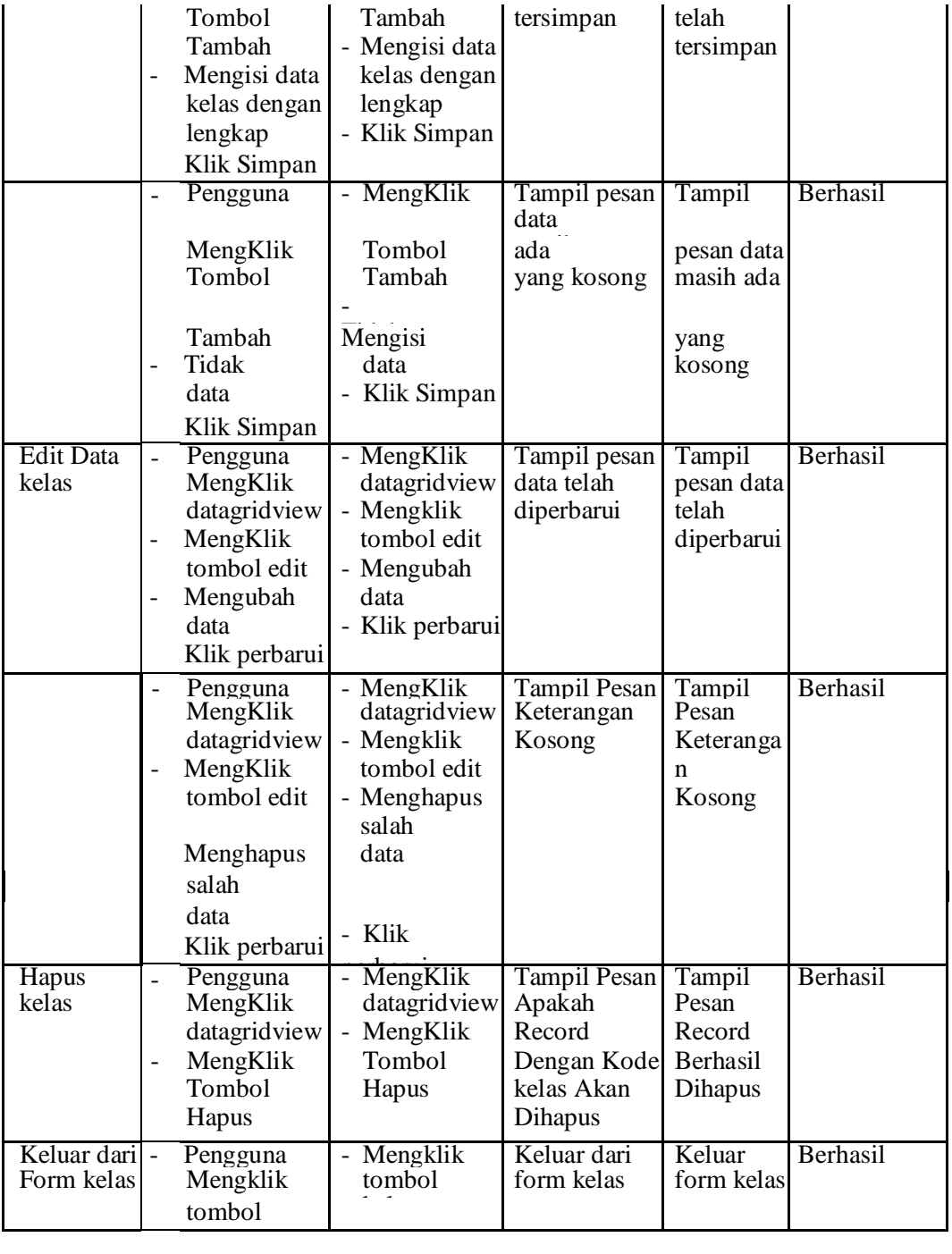

# d. Pengujian Modul Data Mata Pelajaran

Pengujian pada *form* data mata pelajaran berikut bertujuan agar admin dapat memilih tombol seperti Tambah, *Edit,* Hapus, Keluar. Langkah- langkah pengujian yang dilakukan dalam menjalankan program dapat dilihat pada tabel 5.5.

| Modul                                          | <b>Prosedur</b>                                                                                                    | <b>Masukan</b>                                                                                   | <b>Keluaran</b>                    | <b>Hasil</b>                                | Kesimpulan |
|------------------------------------------------|----------------------------------------------------------------------------------------------------|--------------------------------------------------------------------------------------------------|------------------------------------|---------------------------------------------|------------|
| yang diuji                                     | pengujian                                                                                                    |                                                                                                  | yang                               | didapat                                     |            |
|                                                |                                                                                                    |                                                                                                  | diharapkan                         |                                             |            |
| Menampilk<br>an Form<br>data mata<br>pelajaran | Pengguna<br>mengKlik<br>menu data<br>mata<br>pelajaran                                                                                     | MengKlik<br>menu data<br>mata<br>pelajaran                                                       | <b>Tampil Form</b><br>mata         | Tampil<br>Form mata<br>pelajaran            | Berhasil   |
| Tambah<br>data mata<br>pelajaran               | Pengguna<br>$\bar{\phantom{a}}$<br>MengKlik<br>Tombol<br>Tambah<br>- Mengisi data<br>mata<br>pelajaran<br>dengan<br>lengkap<br>Klik Simpan | MengKlik<br>Tombol<br>Tambah<br>- Mengisi data<br>guru dengan<br>lengkap<br>- Klik Simpan        | Tampil<br>data telah<br>tersimpan  | Tampil<br>pesan data<br>telah<br>tersimpan  | Berhasil   |
|                                                | - Pengguna<br>MengKlik                                                                                                    | MengKlik<br>Tombol                                                                               | Tampil pesan<br>data<br>ada        | Tampil<br>pesan data                        | Berhasil   |
|                                                | Tombol                                                                                                    | Tambah                                                                                           | yang kosong                        | masih ada                                   |            |
|                                                | Tambah<br>Tidak<br>data<br>- Klik Simpan                                                                                                   | Mengisi<br>data<br>- Klik Simpan                                                                 |                                    | yang<br>kosong                              |            |
| <b>Edit Data</b><br>mata<br>pelajaran          | - Pengguna<br>MengKlik<br>datagridview<br>- MengKlik<br>tombol edit<br>- Mengubah<br>data<br>- Klik perbarui                               | - MengKlik<br>datagridview<br>- Mengklik<br>tombol edit<br>- Mengubah<br>data<br>- Klik perbarui | Tampil<br>data telah<br>diperbarui | Tampil<br>pesan data<br>telah<br>diperbarui | Berhasil   |
|                                                | - Pengguna                                                                                                    | MengKlik                                                                                         | <b>Tampil Pesan</b>                | Tampil                                      | Berhasil   |
|                                                | MengKlik<br>datagridview<br>- MengKlik<br>tombol edit                                                                                      | datagridview<br>- Mengklik<br>tombol edit<br>- Menghapus                                         | Keterangan<br>Kosong               | Pesan<br>Keteranga<br>n<br>Kosong           |            |

**Tabel 5.5 Pengujian Tabel** *Form* **Data Mata Pelajaran**

e. Pengujian Modul Data Siswa Per Kelas

Pengujian pada *form* data siswa per kelas berikut bertujuan agar admin dapat memilih tombol seperti Tambah, *Edit,* Hapus, Keluar. Langkahlangkah pengujian yang dilakukan dalam menjalankan program dapat dilihat pada tabel 5.6.

| <b>Modul</b><br>yang diuji                      | Prosedur<br>pengujian                                                                                                 | <b>Masukan</b>                                                                                          | Keluaran<br>yang                                       | <b>Hasil</b><br>didapat                             | Kesimpulan |
|-------------------------------------------------|----------------------------------------------------------------------------------------------------|----------------------------------------------------------------------------------------------------|--------------------------------------------------------|-----------------------------------------------------|------------|
| Menampilk<br>an Form<br>data siswa<br>per kelas | Pengguna<br>mengKlik<br>menu data<br>siswa per<br>kelas                                                               | MengKlik<br>menu data<br>sis wa per<br>kelas                                                            | diharapkan<br><b>Tampil Form</b><br>siswa per<br>kelas | Tampil<br>Form<br>siswa per<br>kelas                | Berhasil   |
| Tambah<br>data siswa<br>per kelas               | Pengguna<br>MengKlik<br>Tombol<br>Tambah<br>- Mengisi data<br>siswa per<br>kelas dengan<br>lengkap<br>$V111$ $Simnan$ | MengKlik<br>Tombol<br>Tambah<br>- Mengisi data<br>siswa per<br>kelas dengan<br>lengkap<br>- Klik Simpan | Tampil pesan<br>data telah<br>tersimpan                | Tampil<br>pesan data<br>telah<br>tersimpan          | Berhasil   |
|                                                 | Pengguna<br>MengKlik<br>Tombol<br>Tambah<br>Tidak<br>data                                                             | - MengKlik<br>Tombol<br>Tambah<br>Mengisi<br>data<br>Klik Simpan                                        | Tampil pesan<br>data<br>ada<br>yang kosong             | Tampil<br>pesan data<br>masih ada<br>yang<br>kosong | Berhasil   |
| <b>Edit Data</b><br>siswa per                   | Pengguna<br>$\overline{\phantom{0}}$<br>MengKlik                                                                      | - MengKlik<br>Datagridview                                                                              | Tampil pesan<br>data telah                             | Tampil<br>pesan data                                | Berhasil   |

**Tabel 5.6 Pengujian Tabel** *Form* **Data Siswa per kelas**

### f. Pengujian Modul Data Wali Kelas

Pengujian pada *form* data wali kelas berikut bertujuan agar admin dapat memilih tombol seperti Tambah, *Edit,* Hapus, Keluar. Langkah-langkah pengujian yang dilakukan dalam menjalankan program dapat dilihat pada

tabel 5.7.

| <b>Modul</b><br>yang diuji                 | Prosedur<br>pengujian                                                                                        | <b>Masukan</b>                                                                                   | Keluaran                                            | Hasil yang<br>didapat                               | Kesimpulan |
|--------------------------------------------|----------------------------------------------------------------------------------------------------|--------------------------------------------------------------------------------------------------|-----------------------------------------------------|-----------------------------------------------------|------------|
|                                            |                                                                                                    |                                                                                                  | yang<br>diharapkan                                  |                                                     |            |
| Menampilk<br>an Form<br>data wali<br>Kelas | - Pengguna<br>mengKlik<br>menu data<br>walikelas                                                             | - MengKlik<br>menu data<br>wali kelas                                                            | <b>Tampil Form</b><br>wali kelas                    | Tampil<br>Form wali<br>kelas                        | Berhasil   |
| Tambah<br>data wali<br>Kelas               | - Pengguna<br>MengKlik<br>Tombol<br>Tambah<br>- Mengisi data<br>wali kelas<br>lengkap<br>- Klik Simpan       | - MengKlik<br>Tombol<br>Tambah<br>- Mengisi data<br>wali kelas<br>Lengkap<br>- Klik Simpan       | Tampil pesan<br>data telah<br>tersimpan             | Tampil<br>pesan data<br>telah<br>tersimpan          | Berhasil   |
|                                            | - Pengguna<br>MengKlik<br>Tombol<br>Tambah<br>- Tidak Mengisi<br>data<br>- Klik Simpan                       | - MengKlik<br>Tombol<br>Tambah<br>Tidak<br>M engisi<br>data<br>- Klik Simpan                     | Tampil pesan<br>masih<br>data<br>ada<br>yang kosong | Tampil<br>pesan data<br>masih ada<br>yang<br>kosong | Berhasil   |
| <b>Edit Data</b><br>wali kelas             | - Pengguna<br>MengKlik<br>datagridview<br>- MengKlik<br>tombol edit<br>- Mengubah<br>data<br>- Klik perbarui | - MengKlik<br>datagridview<br>- Mengklik<br>tombol edit<br>- Mengubah<br>data<br>- Klik perbarui | Tampil pesan<br>data telah<br>diperbarui            | Tampil<br>pesan data<br>telah<br>diperbarui         | Berhasil   |
|                                            | - Pengguna<br>MengKlik<br>datagridview<br>- MengKlik<br>tombol edit<br>- Menghapus                           | - MengKlik<br>datagridview<br>- Mengklik<br>tombol edit<br>- Menghapus<br>salah<br>satu<br>data  | <b>Tampil Pesan</b><br>Keterangan<br>Kosong         | Tampil<br>Pesan<br>Keteranga<br>n<br>Kosong         | Berhasil   |
| Hapus Data                                 | salah<br>satu<br>data<br>Klik perbarui<br>- Pengguna                                                         | - Klik perbarui<br>- MengKlik                                                                    | <b>Tampil Pesan</b>                                 | Tampil                                              | Berhasil   |
| wali kelas                                 | MengKlik                                                                                                    | datagridview                                                                                     | Apakah                                              | Pesan                                               |            |

**Tabel 5.7 Pengujian Tabel** *Form* **Data Wali kelas**

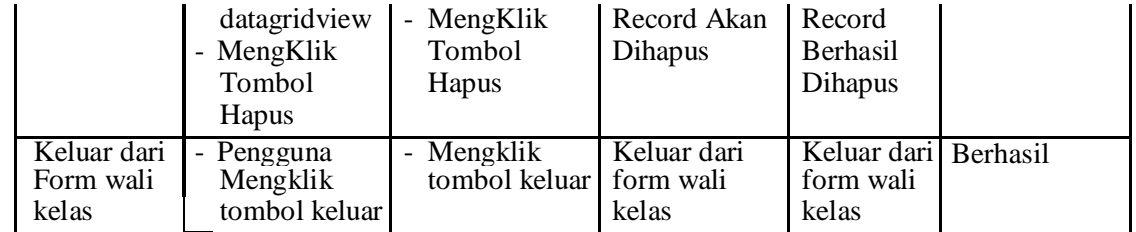

- 3. Pengujian Modul Laporan
	- a. Pengujian Modul Laporan Data Siswa

Dalam pengujian ini menjelaskan bagaimana jalannyaproses dalam laporan siswa

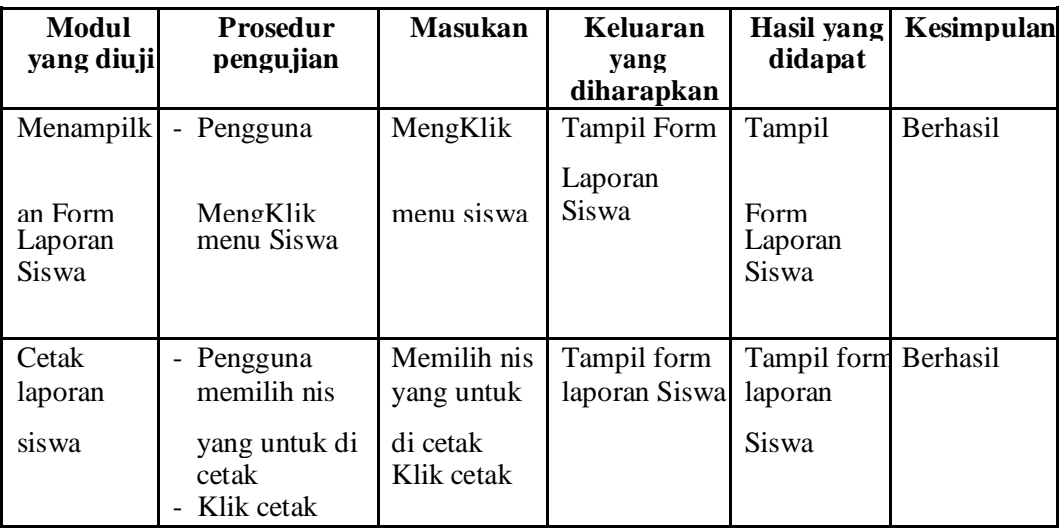

### **Tabel 5.8 Pengujian Tabel** *Form* **Laporan Data Siswa**

b. Pengujian Modul Laporan Data Guru

Dalam pengujian ini menjelaskan bagaimana jalannya proses dalam laporan guru.

## **Tabel 5.9 Pengujian Tabel** *Form* **Laporan Data Guru**

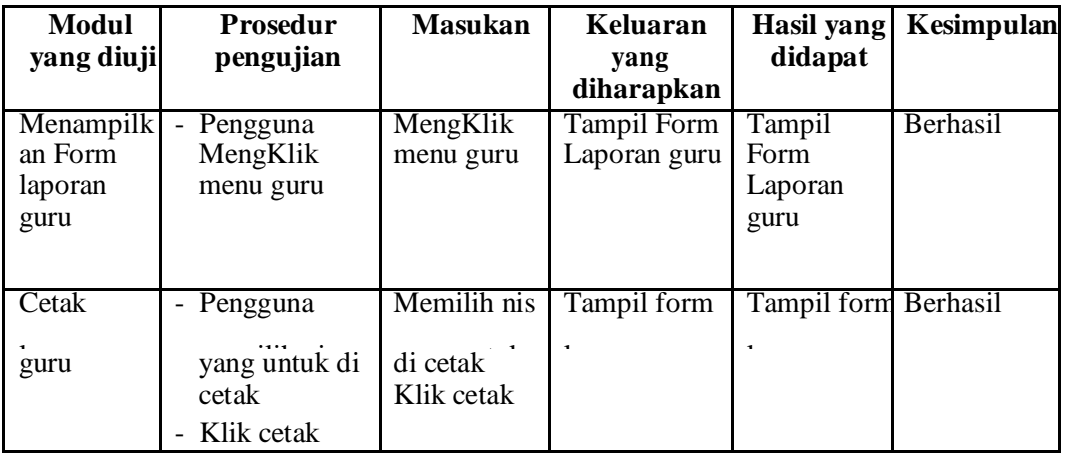

c. Pengujian Modul Laporan Siswa Per Kelas

Dalam pengujian ini menjelaskan bagaimana jalannya proses dalam laporan siswa per kelas.

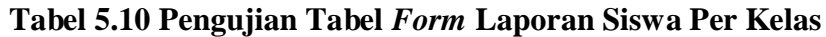

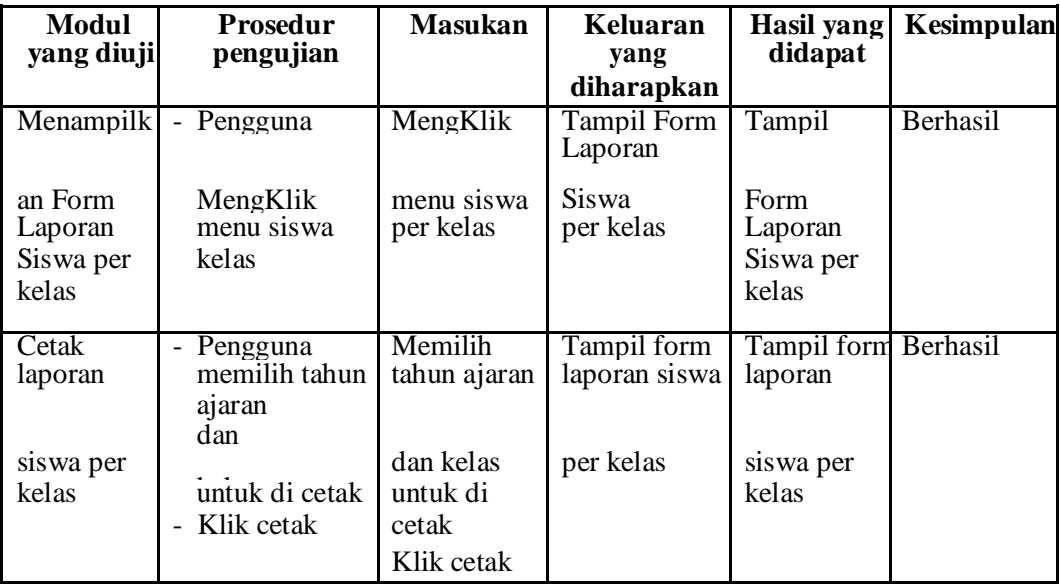

d. Pengujian Modul Laporan Wali Kelas

Dalam pengujian ini menjelaskan bagaimana jalannya prosesdalam laporan wali kelas.

| <b>Modul</b><br>yang diuji     | <b>Prosedur</b><br>pengujian                                          | <b>Masukan</b>                                             | Keluaran<br>yang<br>diharapkan       | Hasil yang<br>didapat                    | Kesimpulan |
|--------------------------------|-----------------------------------------------------------------------|------------------------------------------------------------|--------------------------------------|------------------------------------------|------------|
| <b>Menampilk</b><br>an Form    | Pengguna<br>$\overline{\phantom{0}}$<br>MengKlik<br>menu              | MengKlik<br>menu wali                                      | <b>Tampil Form</b><br>Laporan wali   | Tampil<br>Form                           | Berhasil   |
| Laporan<br>wali kelas          | wali kelas                                                            | kelas                                                      | kelas                                | Laporan<br>wali kelas                    |            |
| Cetak<br>lanoran<br>wali kelas | - Pengguna<br>memilih tahun<br>ajaran untuk di<br>cetak<br>Klik cetak | Memilih<br>tahun ajaran<br>untuk di<br>cetak<br>Klik cetak | Tampil form<br>lanoran wali<br>kelas | Tampil form Berhasil<br>lanoran<br>kelas |            |

**Tabel 5.12 Pengujian Tabel** *Form* **Laporan Wali Kelas**

e. Pengujian Modul Laporan Nilai

Dalam pengujian ini menjelaskan bagaimana jalannya proses dalam laporan nilai.

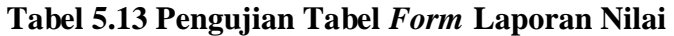

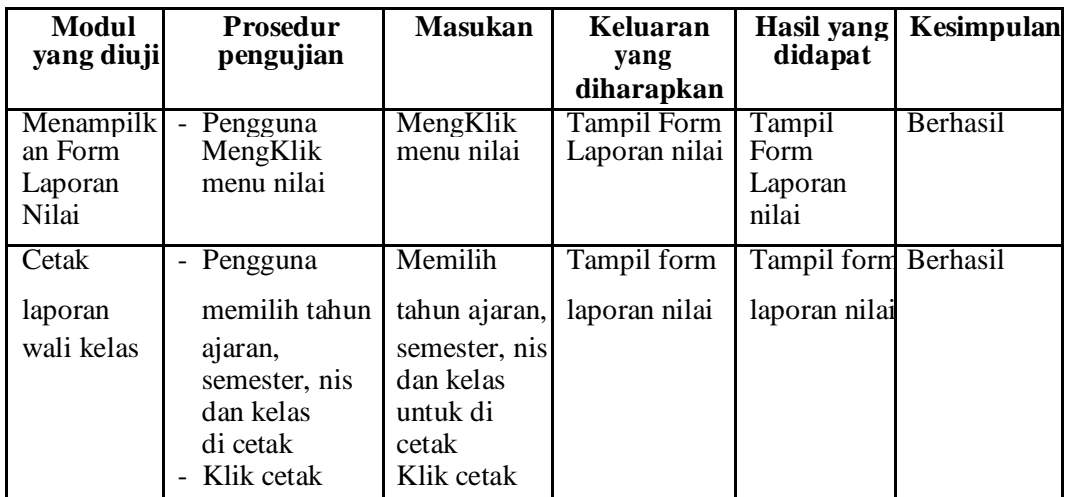

## **5.3** ANALISIS HASIL YANG DICAPAI OLEH SISTEM

Setelah selesai melakukan implementasi dan pengujian, adapun analisis hasil yang dicapai oleh sistem yang dibangun, diantaranya sebagai berikut :

- 1. Dengan adanya sistem informasi akademik seluruh data akan tersimpan kedalam satu tempat penyimpan sehingga akan mempermudah dalam mengakses data akademik.
- 2. Sistem ini dapat secara secara langsung menginpu data dari file Ms.Excel sehingga dapat menghemat waktu
- 3. Sistem dibangun berbasis web sehingga dapat diakses kapanpun dan dimanapun.
- 4. Guru dapat menginputkan nilai langsung ke sistem, sehingga wali kelas tidak perlu merekap secara manual.